## EXPORT AND IMPORT BROWSER FAVORITES : MICROSOFT EDGE

## HOW TO:

1. Click on the three dots on the top right hand of your screen, then choose Favorites.

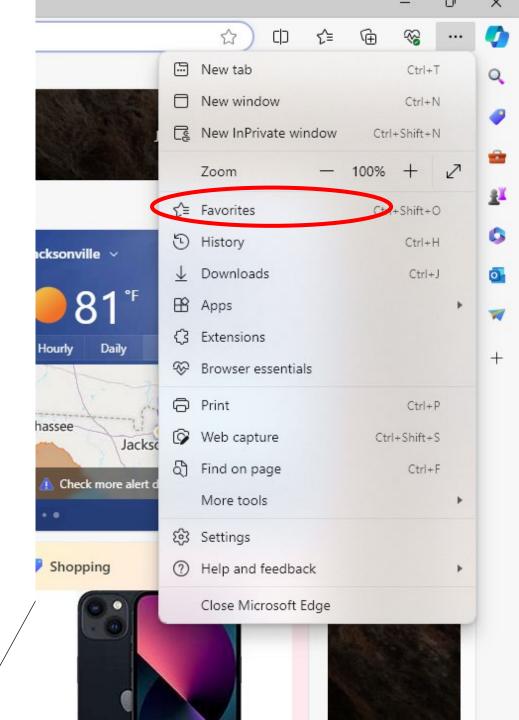

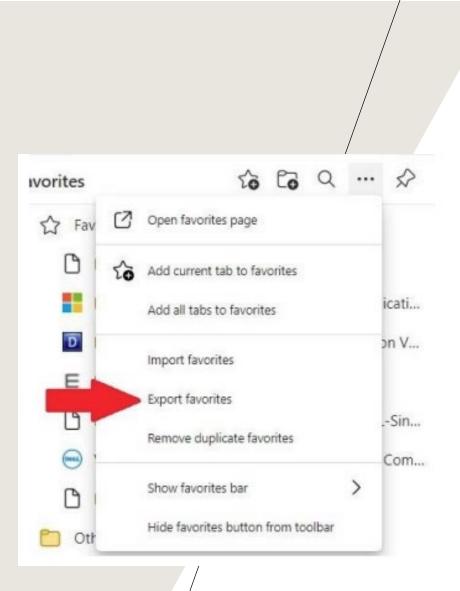

2. Click on the three bars on the top right hand of the browser window. Then, choose Export favorites.

3. Click Choose file. The File window will open. Save the favorites to your desktop as an HTML file. You can then upload the favorites file to your OneDrive (See OneDrive upload\download instructions) or move it to your "H" drive. Do not leave this file on your old workstation.

C Open

Organize \*

Notebooks

This PC 30 Objects Desktop Documents Downloads A Music Pictures Videos

Atak .....

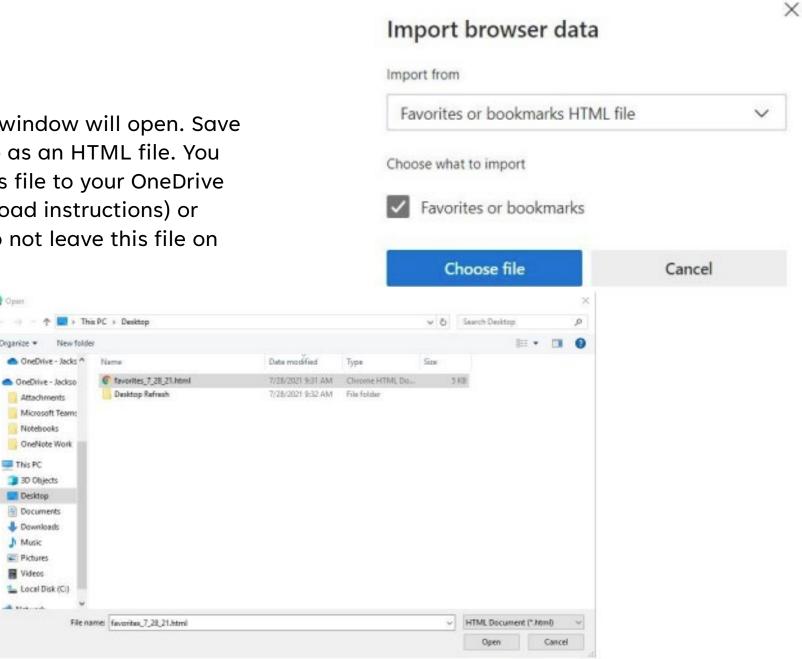

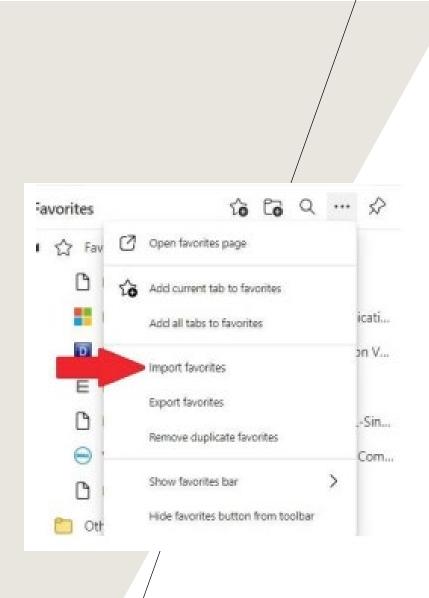

4. Click on the three bars on the top right hand of the browser window. Then, choose Import favorites.

## 5. The File window will open. Choose the favorites from your desktop. Click Open

| C Open                                                                                                    |                            |                   |                |      |      |                    |       | ×  |
|----------------------------------------------------------------------------------------------------|----------------------------|-------------------|----------------|------|------|--------------------|-------|----|
| (· · · · ↑ ■ · This PC · Desistop                                                                                                    |                            |                   |                |      | 5    | Search Decktop ,9  |       |    |
| Organize • New folder                                                                                                    | i                          |                   |                |      |      | 10 *               |       | 0  |
| OneDrive - Jacks *                                                                                                    | Name                       | Date modified     | Туре           | Size |      |                    |       |    |
| OneDrive - Jackso                                                                                                    | favorites_7_28_21.html     | 7/28/2021 9:31 AM | Chrome HTML Do |      | 5 KB |                    |       |    |
| Attachments Microsoft Team: Notebooks OneNote Work This PC 30 Objects Desktop Desktop Documents Documents Downloads Music Pictures Videos Local Disk (Ci) | Dauktop Refrauk            | 7/28/2021 9:32 AM | File folder    |      |      |                    |       |    |
| File na                                                                                                    | mei favoritas_7_28_21.html |                   |                |      | -    | HTML Document (".h | 0=0   | ×  |
|                                                                                                    |                            |                   |                |      |      | Open               | Cance | ł. |